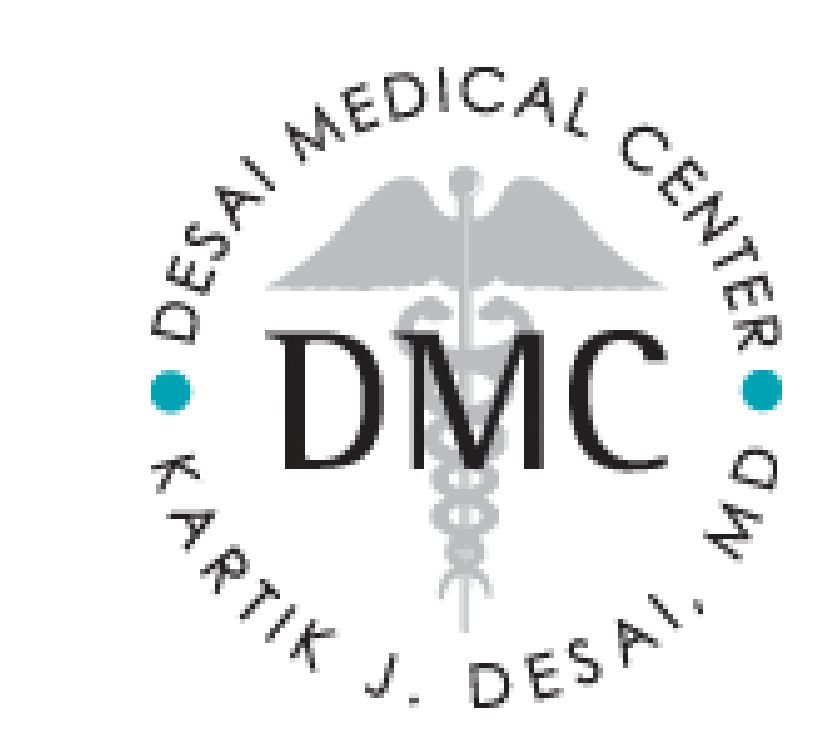

# HOW TO Register Patients for MedTunnel

1. Go to <http://www.medtunnel.com/>

2. Click the green **Sign Up** button

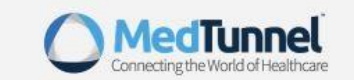

## Sign Up for MedTunnel

#### Select Your Account Type Below

Unsure about how to sign up? Watch our getting started video for more information.

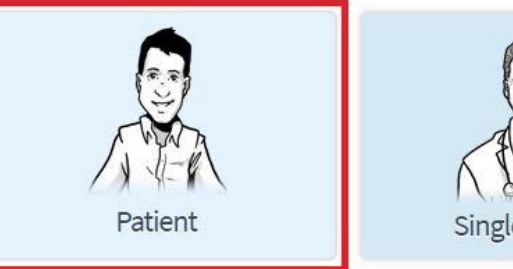

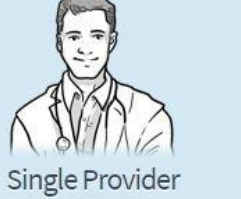

Group of Providers

- 4. Create a MedTunnel ID & PW
- 5. Click **Continue**

3. Select **Patient**

## Registration for Patient

### Create your MedTunnel ID

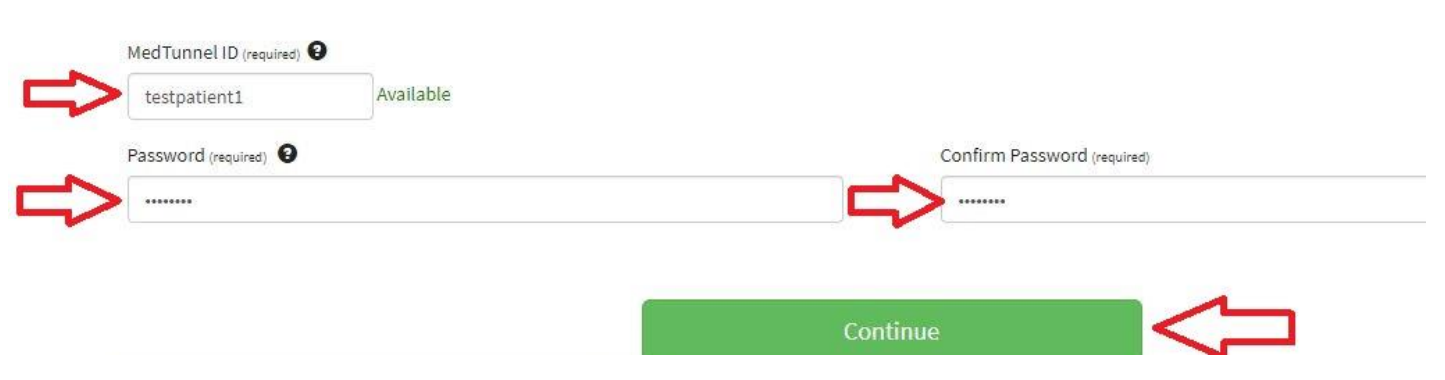

- 1. Enter required fields:
	- First Name
	- Last Name
	- Email address
	- DOB
- 2. Enter the CAPTCHA Code
- 3. Click **Agree** to the Terms of Use
- 4. Click **Register**

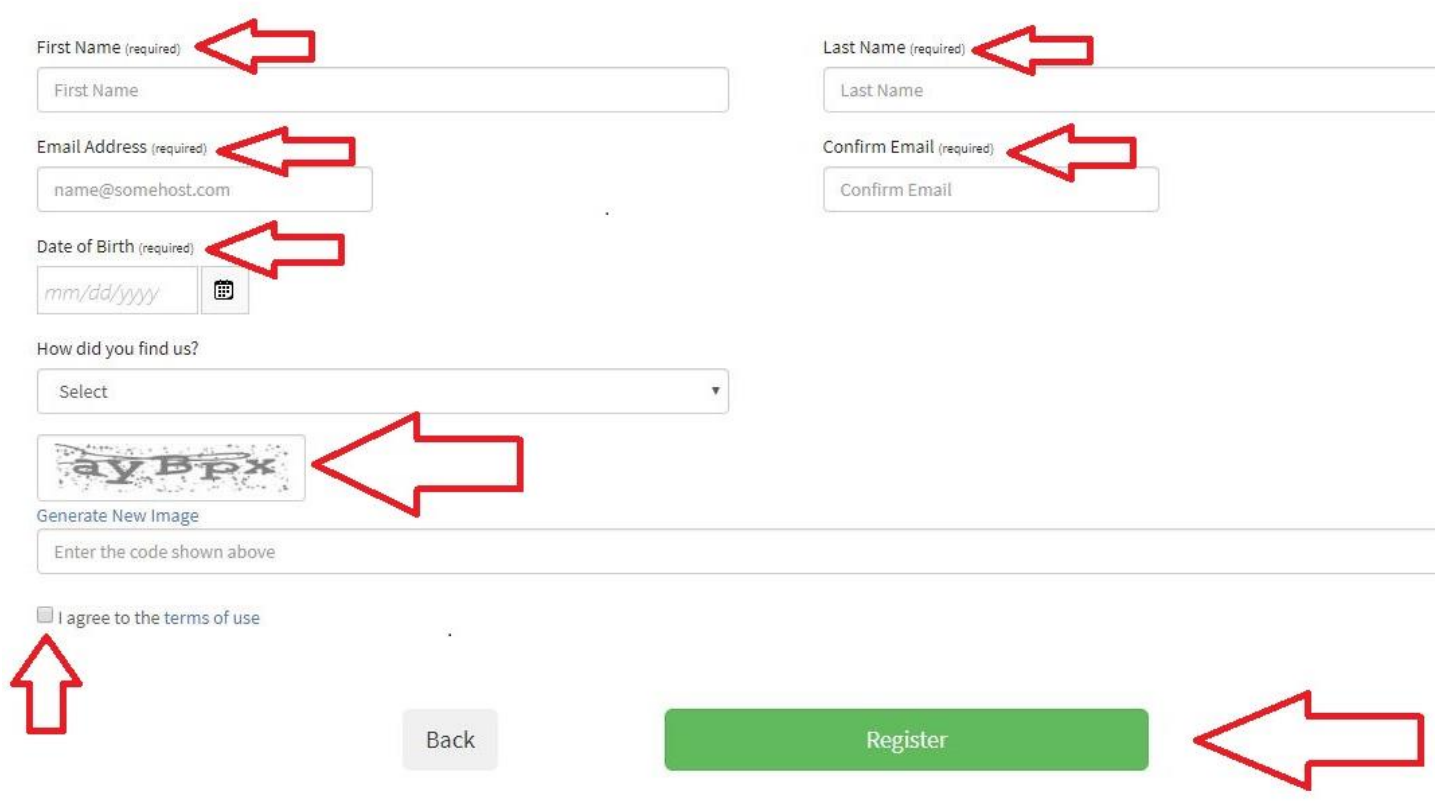

**Complete your Registration** 

 $\boldsymbol{\Omega}$